# **PRUEBAS SELECTIVAS**

# **AUXILIARES ADMINISTRATIVOS**

# **AYUNTAMIENTO DE PARLA**

**FASE DE OPOSICIÓN:**

**PRUEBA DE OFIMÁTICA**

# **MODELO A**

**A CONTINUACIÓN, ENCONTRARÁ LA**

**PRUEBA DE INFORMÁTICA**

**Esta parte de la prueba tiene 50 preguntas (+10 de reserva) con 3 opciones de respuesta: Una y sólo una es la válida.**

- **La opción elegida como válida (A, B, C) tendrá que marcarla en la hoja de respuestas.**
- **Marque todo el espacio y suficientemente intenso.**
- **Debe responder en "CAMPO 2" (comprueben que empiezan a contestar correctamente)**
- **En el campo "GRUPO", de la hoja de respuestas, marque la opción "A", si no lo hace no se podrá corregir su ejercicio.**
- **La formula de corrección es la siguiente: PT= [(nº RC × 1) −(nºRE × 1/nºRA)]× 10] ∕ nº TP.**
- **Las preguntas de reserva sólo puntuarán en caso de que se anule alguna de las 50 preguntas del cuestionario, por orden de colocación.**
- **Dispone de 50 minutos para terminar la prueba.**

# **NO ABRA EL CUESTIONARIO HASTA QUE SE LO INDIQUE EL EXAMINADOR.**

2

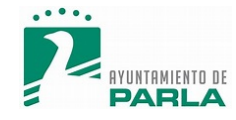

## **PREGUNTAS PRINCIPALES**

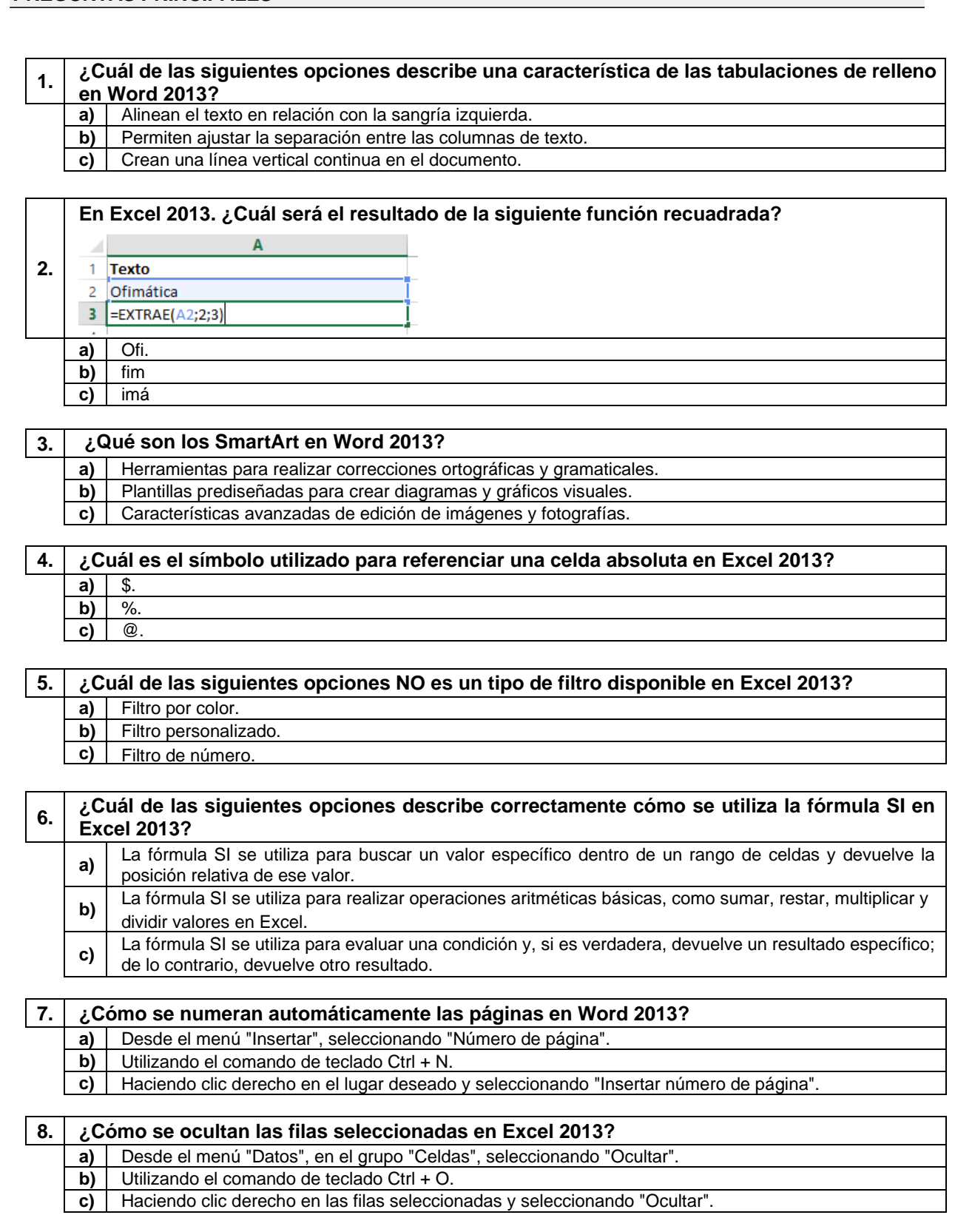

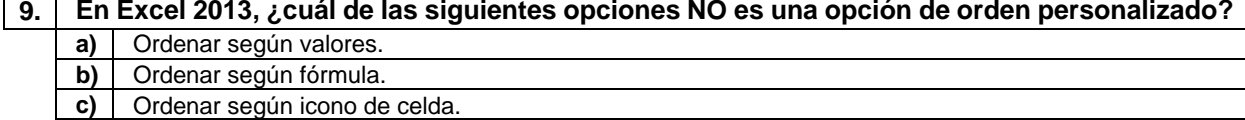

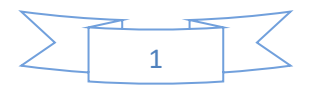

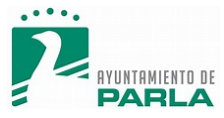

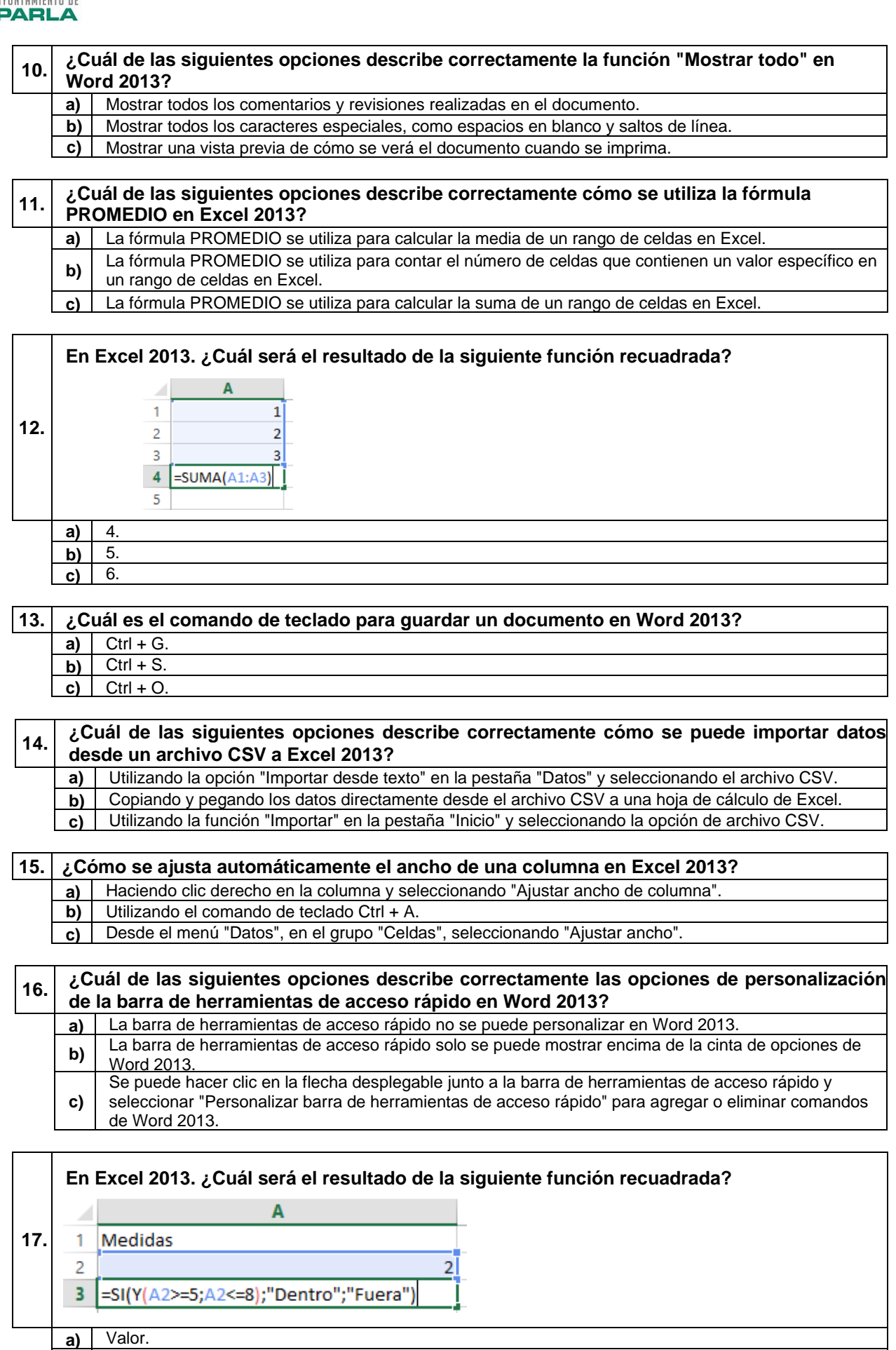

- **b)** Dentro.
	- **c)** Fuera.

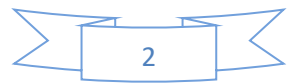

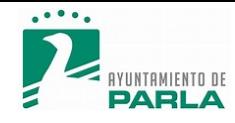

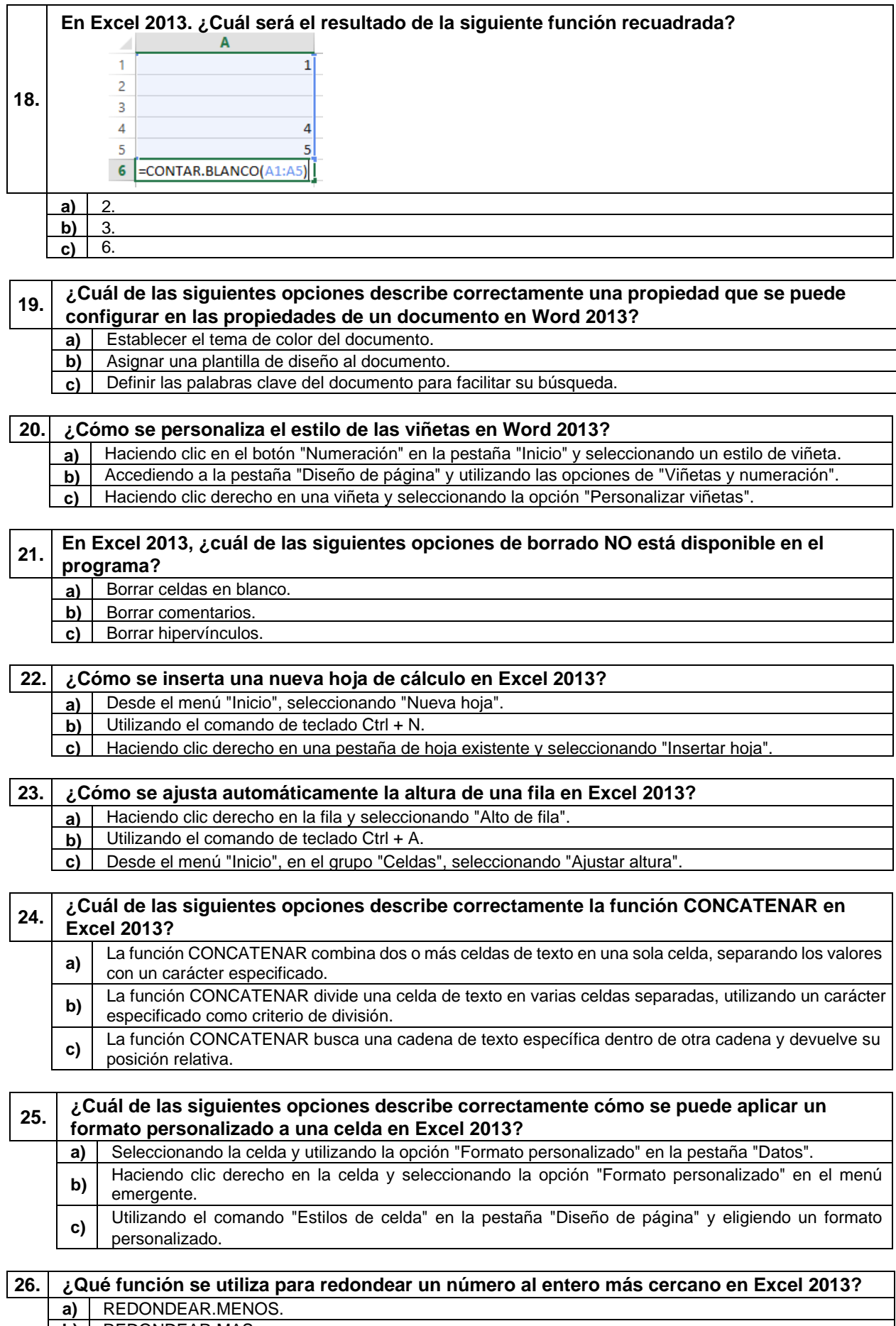

- **b)** REDONDEAR.MAS.
- **c)** REDONDEAR.

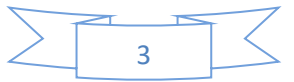

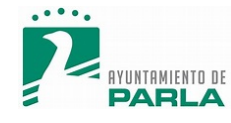

#### **27. ¿Cómo se guarda un documento de Word 2013 en formato PDF?**

- **a)** Desde el menú "Archivo", seleccionando "Guardar como" y eligiendo PDF como formato.<br>**b)** Utilizando el comando de teclado Ctrl + P.
- **b)** Utilizando el comando de teclado Ctrl + P.
- **c)** Haciendo clic derecho en el documento y seleccionando "Guardar como PDF".

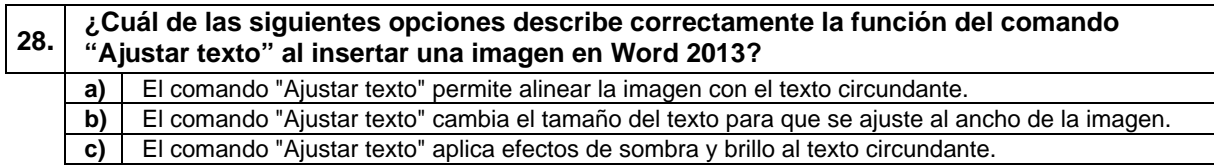

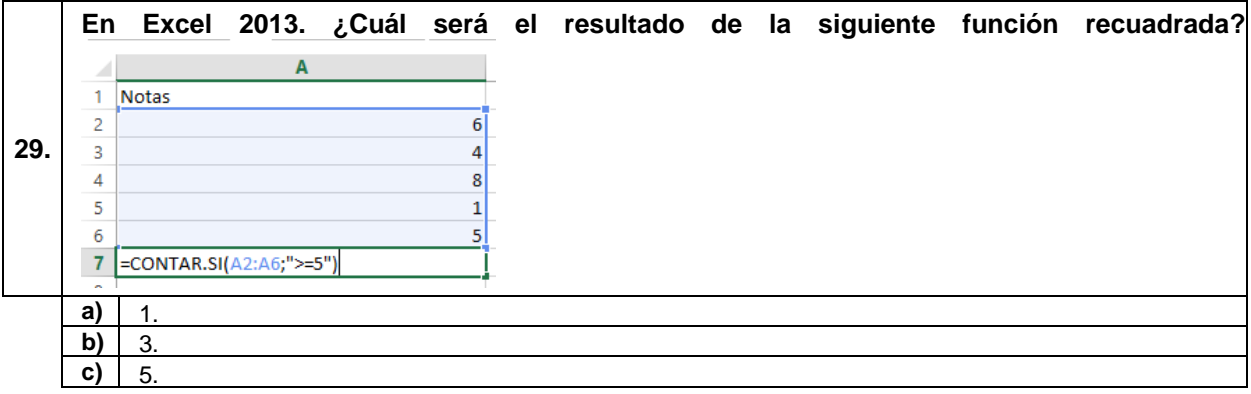

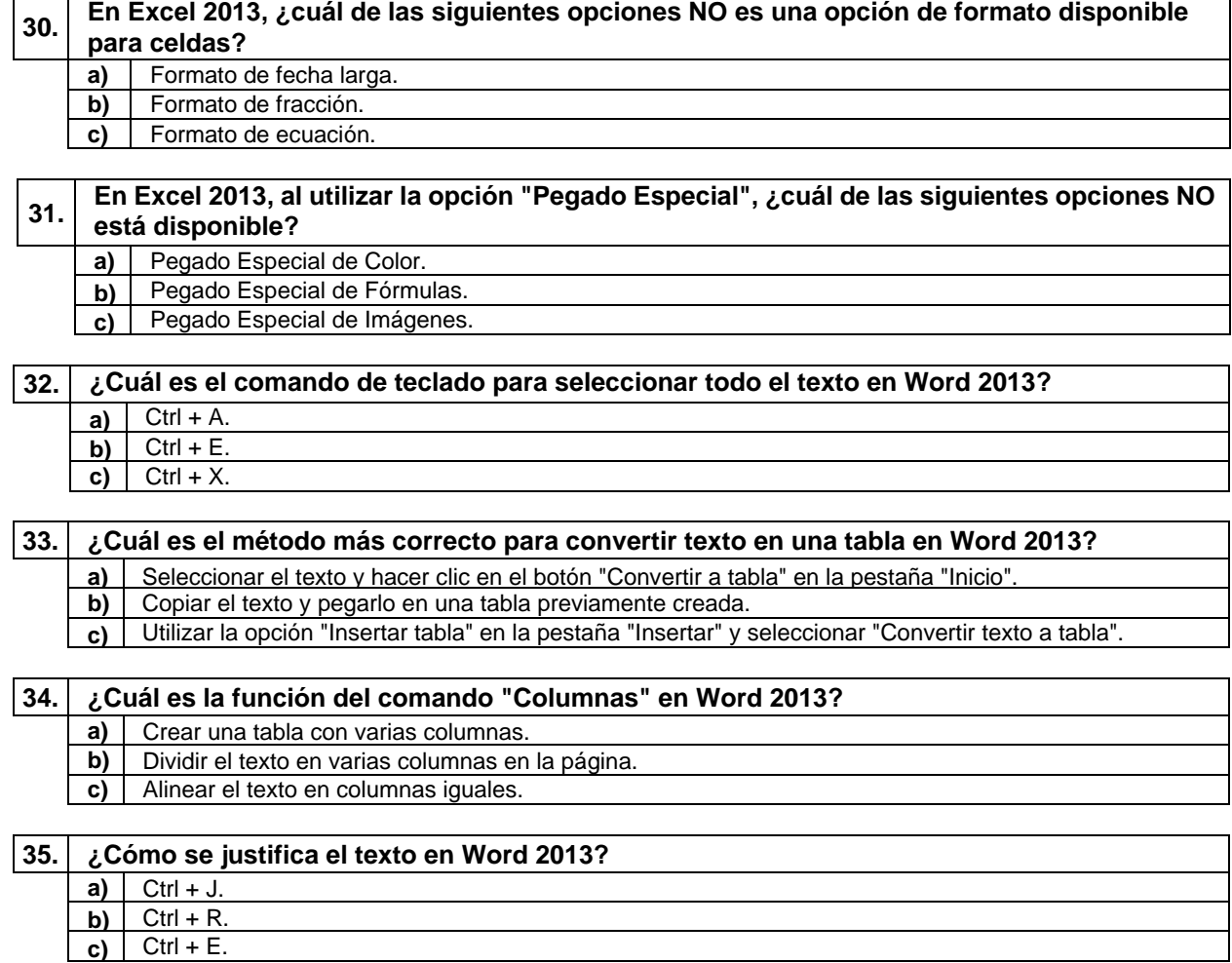

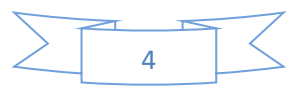

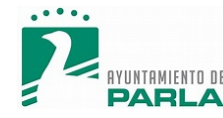

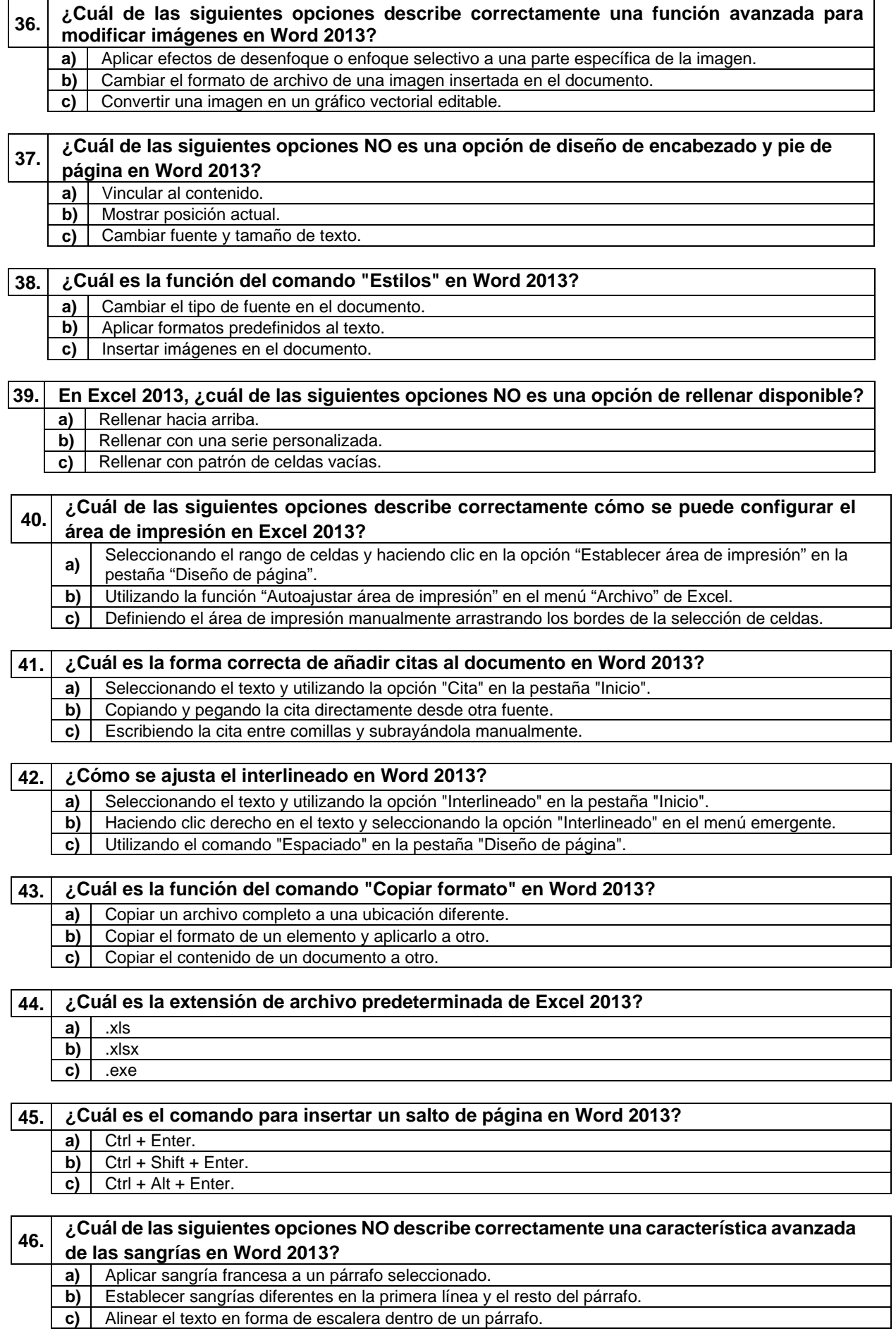

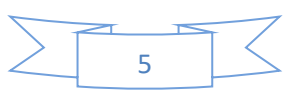

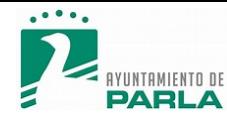

#### **47. En Excel 2013, ¿cuál de los siguientes NO es un tipo de minigráfico disponible?**

- 
- **a)** Minigráfico de Columnas.<br>**b)** Minigráfico de Área. **b)** Minigráfico de Área.

**c)** Minigráfico de Ganancia.

## **48. ¿Cuál es la extensión de archivo predeterminada para los documentos de Word 2013? a)** .doc **b)** .txt **c)** .docx

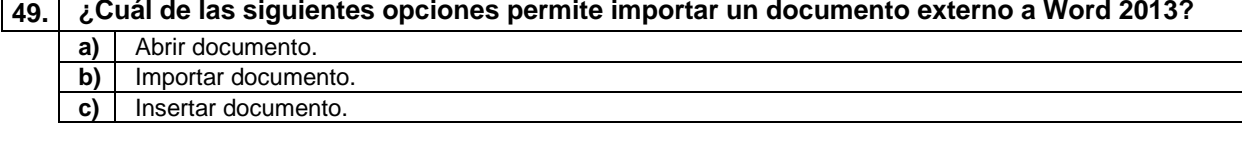

### **50. ¿Qué función realiza el comando "Buscar y reemplazar" en Word 2013?**

- a) | Buscar palabras mal escritas y corregirlas automáticamente.
- **b)** Reemplazar una palabra por otra en todo el documento.
- **c)** Buscar sinónimos de una palabra seleccionada.

#### **A CONTINUACIÓN, SE ENCUENTRAN LAS PREGUNTAS DE RESERVA**

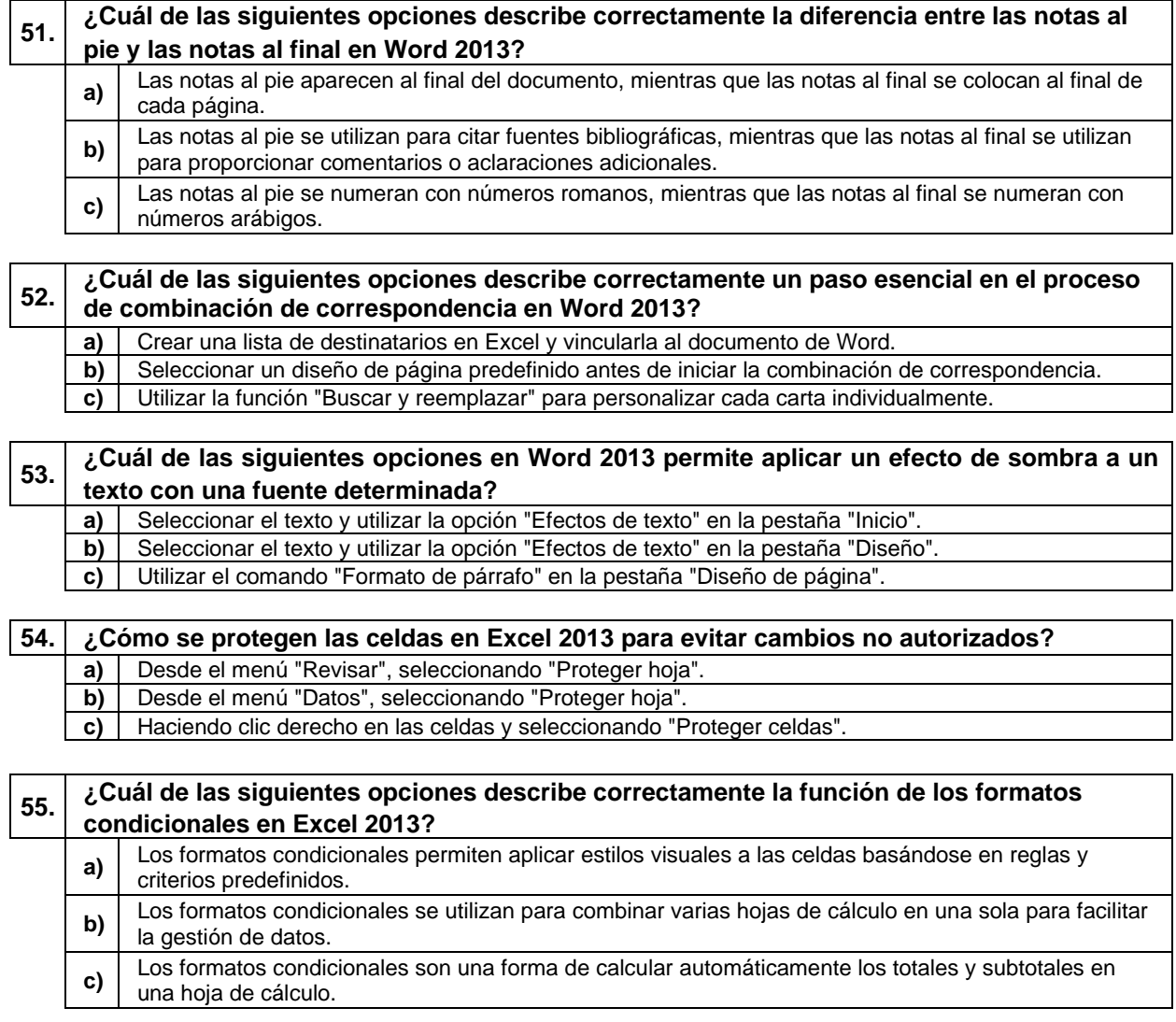

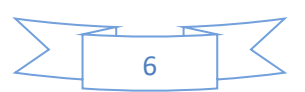

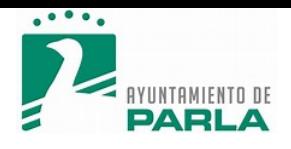

 $\mathsf{r}$ 

**c)** BUSCAR.SI.

## **56. ¿Cuál es la función del comando "Control de cambios" en Word 2013?**

- a) Registrar las modificaciones realizadas en un documento.
- **b)** Controlar el tamaño del archivo para reducir el espacio de almacenamiento.
- **c)** Realizar cambios automáticos en el formato del texto.

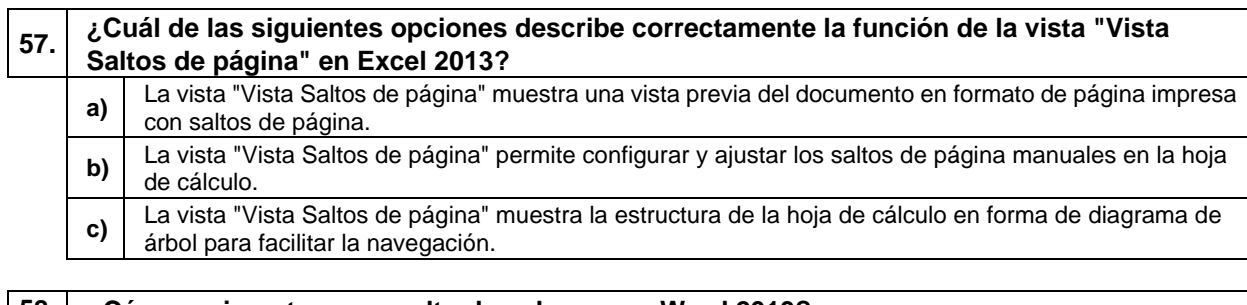

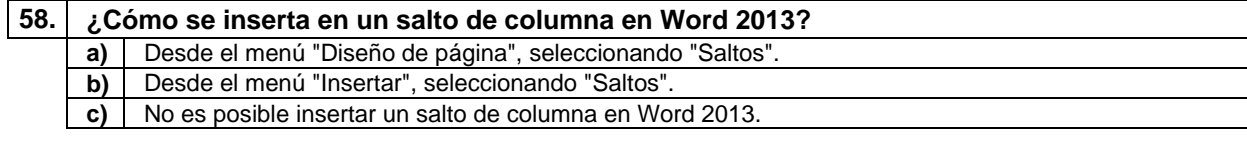

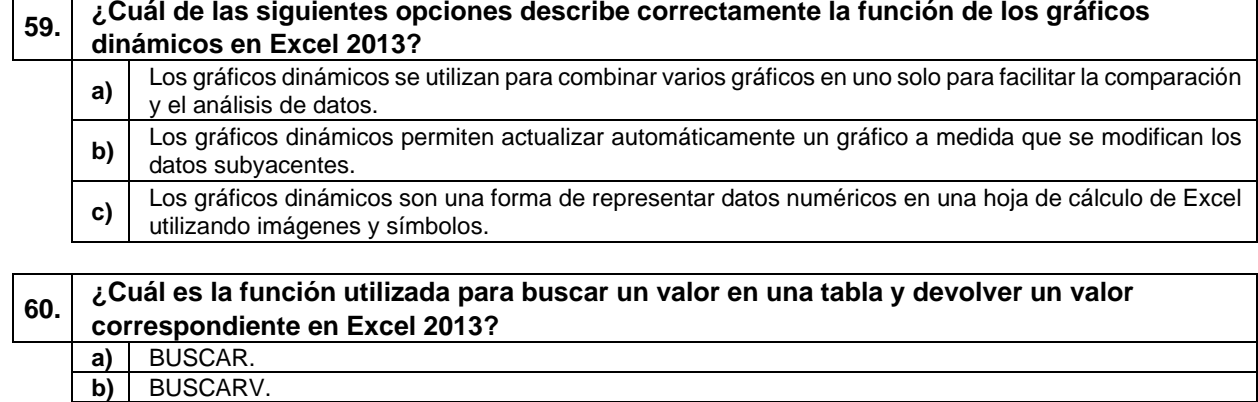

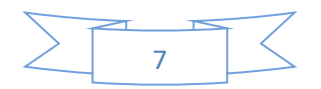

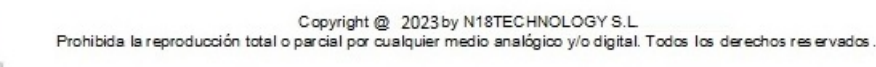

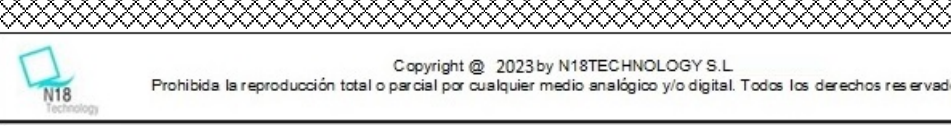

XXXXXXXXXXXXXXXXXXX

ŌŌ

ξ

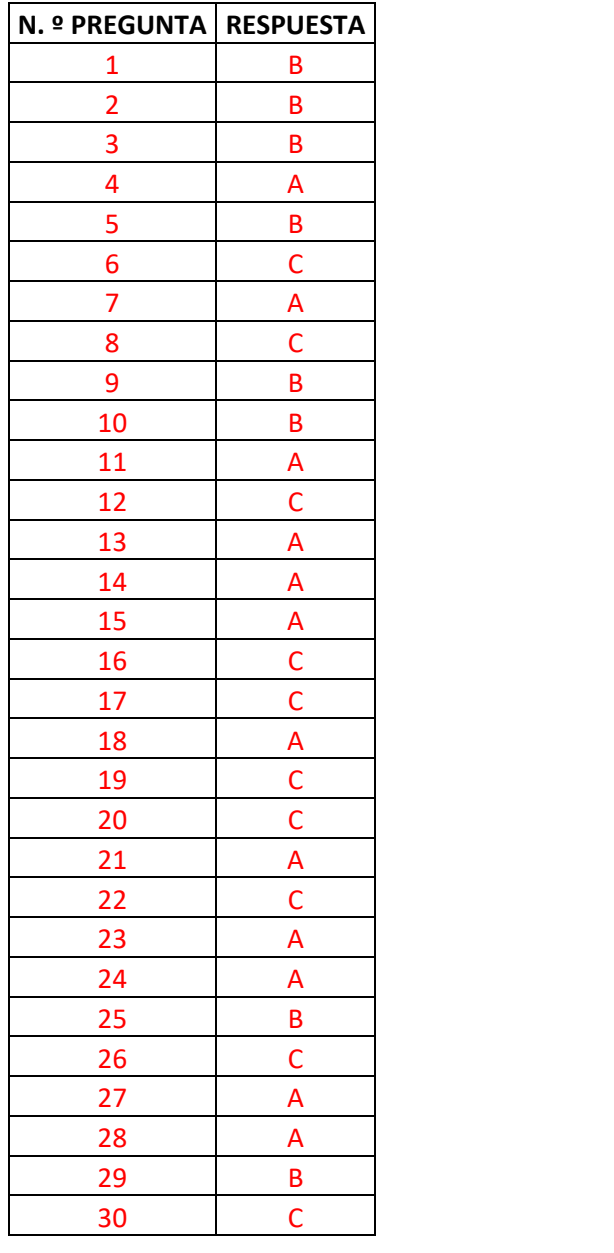

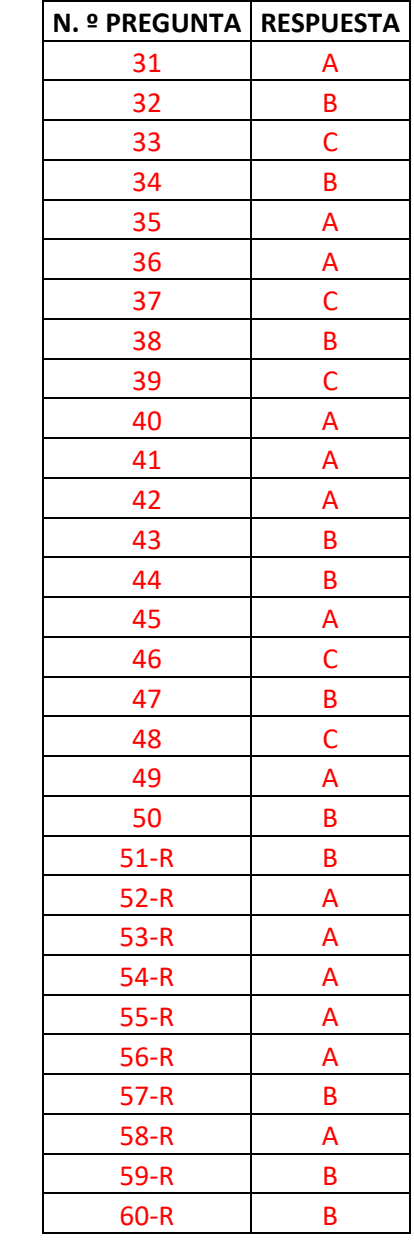